#### Domain Statistics Collector Tutorial

Duane Wessels DNS-OARC

Advanced ccTLD Workshop September 16, 2008

# What is DSC?

- A system for collecting, transferring, viewing, and storing a variety of measurements taken from DNS servers.
- Open source (BSD license) software that runs on BSD, Linux, and Solaris.
- Used by Root, TLD operators (and others) to visualize DNS traffic characteristics and share data.
- http://dns.measurement-factory.com/tools/dsc/

# Architecture

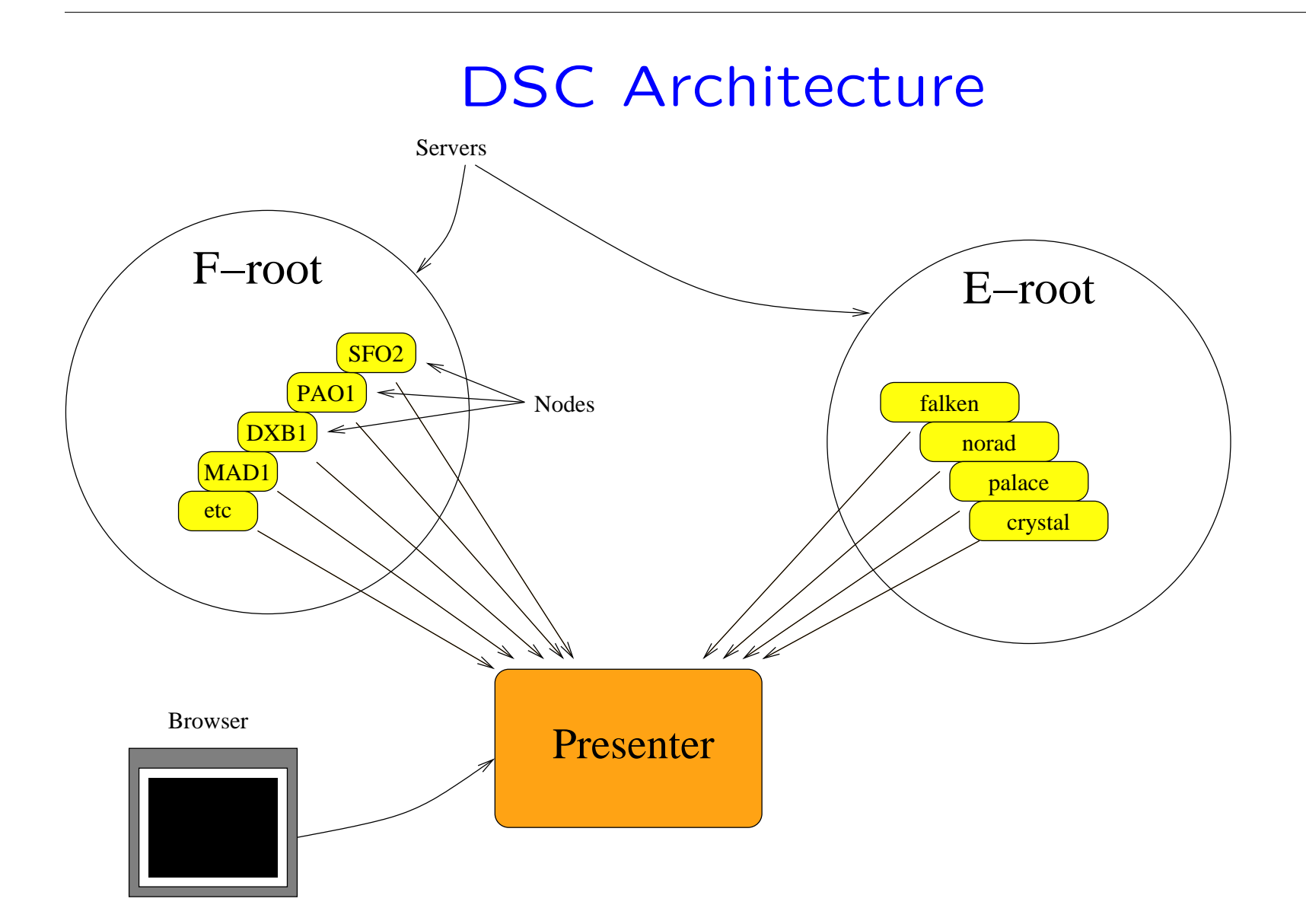

### **Collector**

- A DSC Collector process runs on (or near) a DNS server node.
- Uses libpcap, just like tcpdump.
- Works with Ethernet taps or port mirroring if you don't want to run it on the server itself.
- Can be configured to collect a number of different Datasets.
- Writes XML files to disk every 60 seconds for transfer to the Presenter.

### Data Transfer

- A cron job runs every minute to transfer XML files from Collector to Presenter.
- Can send to multiple Presenters.
- Usually data is pushed rather than pulled.
- Scripts are provided to use rsync/SSH.
- Can also use HTTPS and client-side X.509 certificates.

#### Presenter

- A cron job processes incoming XML files (and stores the data in a format that is faster to read).
- Apache and a CGI script are used to view the data.
- CGI and XML processing can be on different machines if you use NFS.

# Storage

- XML files are removed by cron job (for example, after 3 days)
- Other data files remain permanently.
- Data files are stored in SERVER/NODE/YYYYMMDD/\*.dat
- Estimate about 500–800 MB to store 1 year of data.

#### Indexers and Datasets

# How DSC Stores Data

- Data is stored in 1- or 2-dimensional arrays of counters.
- The arrays count the number of times that the collector sees packets with certain values, parameters, or characteristics.
- Each array is called a Dataset.
- Here is a simple dataset:

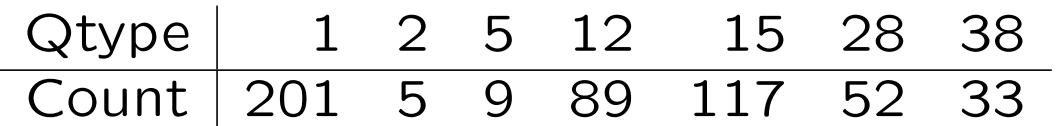

- Note that while (in this example) we could use Qtype as the array index, that doesn't work in general because we also want to count non-numeric things like domain names and IP addresses.
- Thats where Indexers come in...

#### Indexers

- An Indexer turns some value in a DNS message into an array index.
- Sort of like the way associative arrays work in perl/awk/php/etc.
- Some indexers are small
	- $\triangleright$  For example, the single-bit Recursion Desired flag
- Some indexers are large
	- $\triangleright$  For example, the query name or client IP address

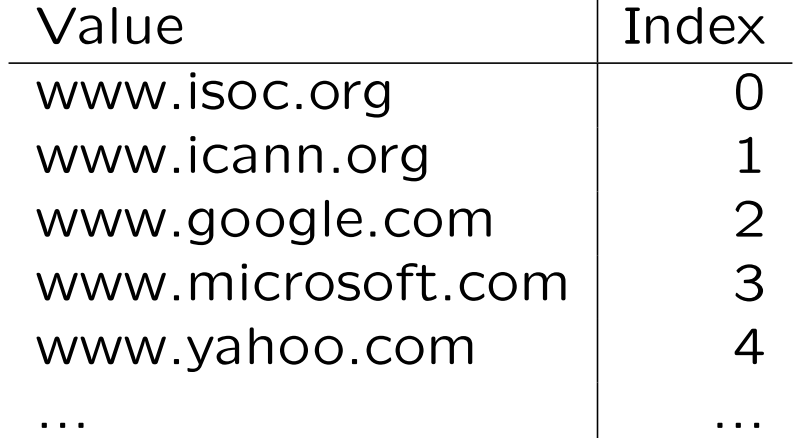

◦ If you want to add a new Indexer, you have to write some C code.

### **Datasets**

- A dataset is an 1D or 2D array of counters.
- Defined by one or two indexers, and given a name.
- Some filters and other options can be applied to Datasets.
- In most cases there is a one-to-one mapping between a Dataset and a graph on the Presenter. Sometimes there is more than one way to display the data.
- Datasets are written to disk every 60 seconds as an XML file.
- If you want to add a new Dataset, add a line to the configuraiton file.

#### Dataset Examples

dataset qtype dns All:null Qtype:qtype queries-only;

dataset rcode\_vs\_replylen dns Rcode:rcode ReplyLen:msglen replies-only;

dataset client\_subnet2 dns Class:query\_classification ClientSubnet:cip4\_net quer ies-only max-cells=200;

#### Data Transfer

#### Getting XML from Collector to Presenter

- DSC doesn't really care how the XML files get from the Collector to the Presenter.
- Designed for store-and-forward so that data will be queued on the collectors if presenter is unreachable.
- Some scripts are provided that use rsync and X509.
- Also a script to send data to DNS-OARC (using SSH without rsync).
- You could write your own, use NFS, etc.

# rsync/SSH

- Probably the best balance between security and simplicity.
- Create a separate SSH key for each NODE.
- Place the NODE's keys in the presenter authorized keys file.

## X509

- Perhaps more secure than SSH, but a hassle to maintain.
- Create X509 keys/certificates for each NODE
- Upload through Apache with custom CGI script.

#### Demo

### Installation

# Installing Collector

◦ Download DSC software from workshop FTP server

\$ cd

- \$ fetch ftp://193.0.24.110/pub/dsc-200808221554.tar.gz
- \$ fetch ftp://ftp.bert/pub/dsc-200808221554.tar.gz
- \$ tar xzf dsc-200808221554.tar.gz
- \$ cd dsc-200808221554
- \$ cd collector
- \$ make
	- Oops, we need a Perl module...
- \$ (cd /usr/ports/devel/p5-Proc-PID-File ; sudo make all install)
- \$ make
- \$ sudo make install

# Configuring Collector

- \$ cd /usr/local/dsc/etc
- \$ cp dsc.conf.sample dsc.conf

\$ vi dsc.conf

- Can leave most of the defaults as they are.
- Today, pay special attention to:

```
run_dir /usr/local/dsc/run/ns1;
local\_address 193.0. ---;interface em0;
```
- Create the run dir
- \$ sudo mkdir -p /usr/local/dsc/run/ns1

#### dsc Test Run

- \$ cd /usr/local/dsc
- \$ sudo bin/dsc -f -d etc/dsc.conf
- \$ ls -l run
- \$ less run/\*.xml

#### Running dsc normally

- DSC source distribution includes a BSD-style rc script, but you have to install it manually.
	- \$ cd dsc-200808221554
	- $$$  sudo install -m 755 collector/dsc/dsc.sh \ /usr/local/etc/rc.d/dsc
	- \$ sudo /usr/local/etc/rc.d/dsc start

### Collector Cron Jobs

◦ upload-prep.pl moves files from dsc run dir to one or more upload directories.

\* \* \* \* \* /usr/local/dsc/libexec/upload-prep.pl

- upload-rsync.sh (or similar) copies XML files from the upload directory to the presenter system.
	- \* \* \* \* \* /usr/local/dsc/libexec/upload-rsync.sh ns1 \ noc dsc-pc1@193.0.24.110:/usr/local/dsc/data/pc1/ns1
- But don't save the crontab file yet...!

#### How does upload-prep.pl work?

- upload-prep.pl moves files from dsc run dir to one or more upload directories.
- You must create these upload directories
	- \$ cd /usr/local/dsc/run/ns1
	- \$ sudo mkdir upload
	- \$ sudo mkdir upload/noc
	- \$ sudo mkdir upload/presenter2 # you could have more than one
- XML files will stay in these upload directories until they are uploaded and removed.
- Can run out of disk space if not careful.

#### How does upload-rsync.sh work?

- Takes three arguments: NODENAME UPDIR DESTINA-TION
- NODENAME is the name of this collector node and must be unique.
	- $\triangleright$  example: ns1
- UPDIR is the name of the upload directory
	- $\triangleright$  example: noc
- DESTINATION is an rsync-style destination  $\triangleright$  example: dsc-pc1@193.0.24.110:/usr/local/dsc/data
- Looks for a SSH key at \$HOME/.ssh/dsc uploader id . ssh-keygen -d -f \$HOME/.ssh/dsc\_uploader\_id
- Send your SSH public key to the presenter when its ready and test that it works.

#### Back to crontab

- Save the new cron jobs
- Wait 60 seconds or less
- Check your mailbox for cron job errors

# Installing Presenter

#### **Dependencies**

- \$ (cd /usr/ports/\*/p5-CGI-Untaint; sudo make all install)
- \$ (cd /usr/ports/\*/p5-File-Flock; sudo make all install)
- \$ (cd /usr/ports/\*/p5-File-NFSLock; sudo make all install)
- \$ (cd /usr/ports/\*/p5-Hash-Merge; sudo make all install)
- \$ (cd /usr/ports/\*/p5-IP-Country; sudo make all install)
- \$ (cd /usr/ports/\*/p5-Math-Calc-Units; sudo make all install)
- \$ (cd /usr/ports/\*/p5-Net-DNS; sudo make all install)
- \$ (cd /usr/ports/\*/p5-Text-Template; sudo make all install)
- \$ (cd /usr/ports/\*/p5-Proc-PID-File ; sudo make all install)
- \$ (cd /usr/ports/www/apache22; sudo make all install)
- \$ (cd /usr/ports/math/ploticus; sudo make all install)

### Install

- \$ cd dsc-200808221554/presenter
- \$ cd perllib
- \$ perl Makefile.PL
- \$ make && sudo make install
- \$ cd ..
- \$ make && sudo make install

## Cron Jobs

\*/5 \* \* \* \* exec /usr/local/dsc/libexec/refile-and-grok.sh @midnight find /usr/local/dsc/data/\*/\*/done \

| /usr/local/dsc/libexec/remove-xmls.pl 3

 $17$  \* \* \*  $\circ$  d /usr/local/dsc/cache; /bin/ls -t \

- | /usr/bin/tail +500 \
- | /usr/bin/xargs /bin/rm
- refile-and-grok.sh processes the incoming XML files
- remove-xmls.pl ... removes old XML files
- Lastly, a job to keep the image cache to a finite size.

# The Grapher

- Copy or symlink the dsc-grapher.pl to Apache's cgi-bin directory
- Might need

```
AddHandler cgi-script .pl
Options ExecCGI Includes FollowSymlinks
```
- \$ cd htdocs
	- \$ sudo ln -s /usr/local/dsc/share/html dsc
- dsc-grapher.cfg
	- \$ cd /usr/local/dsc/etc
	- \$ cp dsc-grapher.cfg.sample dsc-grapher.cfg
	- \$ vi dsc-grapher.cfg

server TLD ns1 ns2